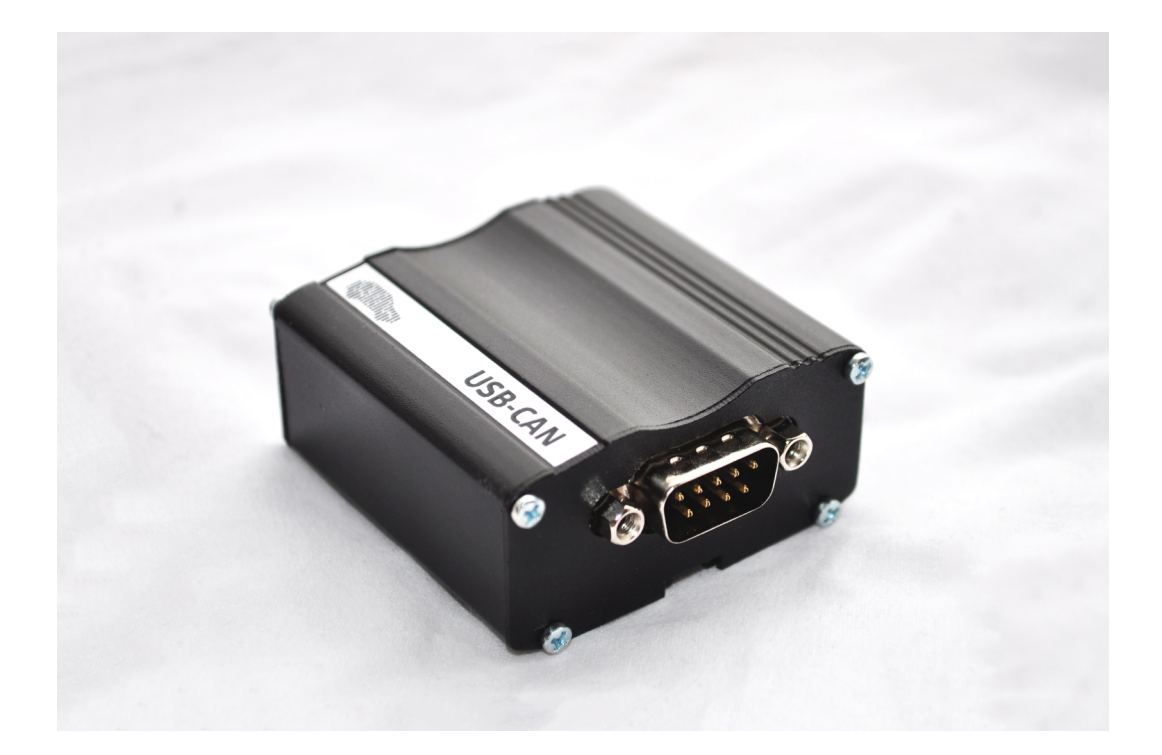

# USB-CAN converter

Supplies with USB-OBD II cable for connecting to vehicle CAN BUS

CARiOT Russia, Saint-Petersburg, 2016 tech@cariot.ru

# 1 DESCRIPTION

# 1.1 COMMON:

- PC compatibility USB 2.0;
- CAN speed up to 1 Mbit/sec;
- CAN Listen only mode;
- ASCII protocol compatible with CANHacker and BUSMASTER;
- Metallic enclosure;
- Galvanic isolation:
- ESD protection;
- OBD II cable included.

Technical specifications:

- CAN speed up to 1 Mbit/sec;
- CAN controller STM (ST microelectronics);
- CAN transceiver MCP2551 (Microchip electronics);
- Insulator ADUM1201 (Analog devices);
- ESD protection PESD2CAN (NXP Semiconductors);
- CAN connector DB9 (male);
- Power over USB;
- Driver virtual serial port;
- $OS -$  Windows  $XP + 32/64$  bit;
- LED indicators: Power, Activity, Error;
- Connector: USB mini USB B;
- Size 53x53x26 mm;
- Enclosure material aluminum;

# 1.2 SCOPE OF DELIVERY

- 1. USB-CAN converter;
- 2. Cable mini USB B USB A;
- 3. Cable  $DB9 OBD$  II;
- 4. CD containing software and user manual;
- 5. Warranty card.

# 1.3 INDICATIONS

There are three LED indicators on the converter's enclosure.

Green LED – Power indicator, it turns on after successful connecting with USB.

Blue LED - Shows activity on CAN BUS.

Red LED – Shows errors on CAN BUS and turns off after user reeds them.

# 1.4 CAN CONNECTOR PINOUT

DB9 connector pinout is compatible with CiA recommendations and represented in following table.

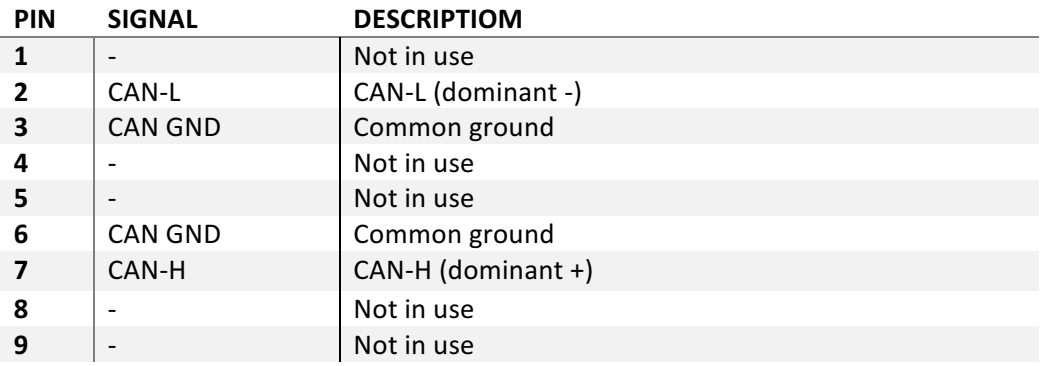

# 1.5 LOAD RESISTORS

USB CAN Converter does not include any load or terminating resistors. External resistors could be added if needed.

# 1.6 DRIVER

Driver is on CD disk within USB CAN converter package or can be downloaded from manufacturer web site http://www.scan.cariot.ru No additional configuration after driver installation does not needed.

# 2 ASCII COMMANDS

# 2.1 COMMON

USB CAN converter exchanges ASCII commands with PC. Each command ends with a CR (0x13) symbol, this symbol does not include in command description. After successful command execution device answers with a CR symbol, if there are no special conditions within command. If command does not execute, device answers with a BELL (0x07) symbol. All commands are case sensitive.

Digits are represented in HEX.

# 2.2 COMMANDS

## 2.2.1 Connect CAN BUS

CAN BUS connects with one of three commands: O, L or Y. O command turns on CAN controller on previous configured speed, L command additionally turns on spy (or silent) mode, in which CAN controller does not send «Acknowledge bit» in CAN BAS, Y turns on echo mode, in which controller accepts commands sent with it.

## 2.2.2 CAN BUS disable

For disabling CAN BUS use C command. Some commands can be used only if CAN BUS is disabled.

# 2.2.3 Configure standard CAN BUS speed.

You can choose preconfigures CAN BUS speed with a  $Sn$  command, where  $n - is$  number from following table. Command is available only if CAN BUS is disabled.

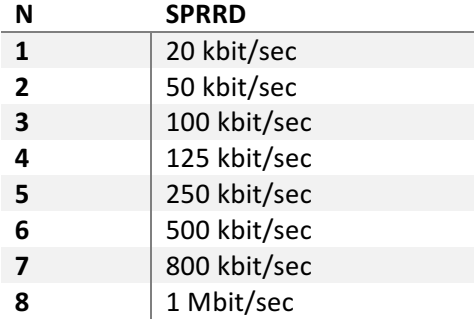

### 2.2.4 Configure custom, nonstandard speed

### 2.2.5 Sending first standard packet

Standard packet sending is executed with **tiiildd[0..8]** command. If successful, answer will be  $-Z$ , if fail – BELL. Command is available after CAN BUS is enabled.

Settings:

**iii** – 11-bit CAN identifier.

 $I$  – data field length (DLC), 0...8.

**dd[0..8]** – data bits, amount must be according **I** field.

### 2.2.6 Sending standard read query

Read query with standard address is sending with **riiil** command. If successful, answer will be  $-Z$ , if fail  $-$ BELL. Command is available after CAN BAS is enabled.

Settings:

**iii** – 11-bit CAN identifier.

 $I$  – data field length (DLC), 0...8.

## 2.2.7 Sending extended packed

Extended data packets with 29 bit address sends with a Tiiiiiiiildd[0..8] command. If successful, answer will be  $-$  **Z**, if fail  $-$  BELL. Command is available after CAN BAS is enabled.

Settings:

**iiiiiiii** – 29-bit CAN identifier.

l - data field length (DLC), 0...8.

**dd[0..8]** – data bits, amount should be according I field.

### 2.2.8 Sending extended read query

Read query with extended address sends with Riiiiiiiil command. If successful, answer will be  $-Z$ , if fail  $-$ BELL. Command is available after CAN BAS is enabled.

Settings:

**iiiiiiii** – 29-bit CAN identifier.

l - data field length (DLC), 0...8.

# 2.2.9 Enabling / Disabling hardware timestamps

With **Z1/Z0** command you can enable/disable hardware timestamps. Command works only if CAN BUS is enabled.

## 2.2.10 Setup filter mode

**D1/D0** – double/single filter mode (32bit filter or two 16bit filters).

## 2.2.11 Configure code and filter mask

Filter code sets with a Mxxxxxxxx command, the mask sets with **mxxxxxxxx** command.

### 2.2.12 Controller status query

You can get controller status flags with a F command. Status in answer will be Fxx, where xx - status flags in HEX mode.

## 2.2.13 Version query

To get device version use V. The answer will be Vxxyy, where xx – hardware version, and yy – software version

## 2.2.14 Serial number query

You can get serial number with N command. The answer will be decimal serial number. For example: N12345678.